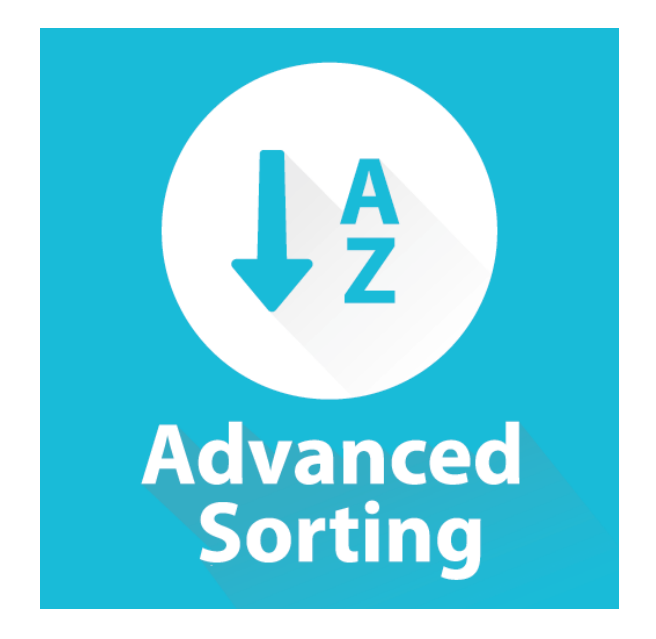

## **User Guide for Advanced Sorting**

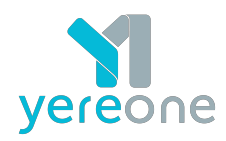

## **Advanced Sorting for Magento 2**

Advanced Sorting extension allows customers to sort the products on product listings by the following ways

- Best Seller Products will be sorted by quantity of sales
- New Products Products will be sorted by the date of creation
- Biggest Saving Products will be sorted either by Discount Percent or Actual Discount Difference - Depending on "Use Percentage for Biggest Saving" value
- Top Rated Products will be sorting by average rating
- Reviews Count Products will be sorted by approved reviews count
- Most Viewed Products will be sorted by the number of visits

This will help them find the desired products more easily.

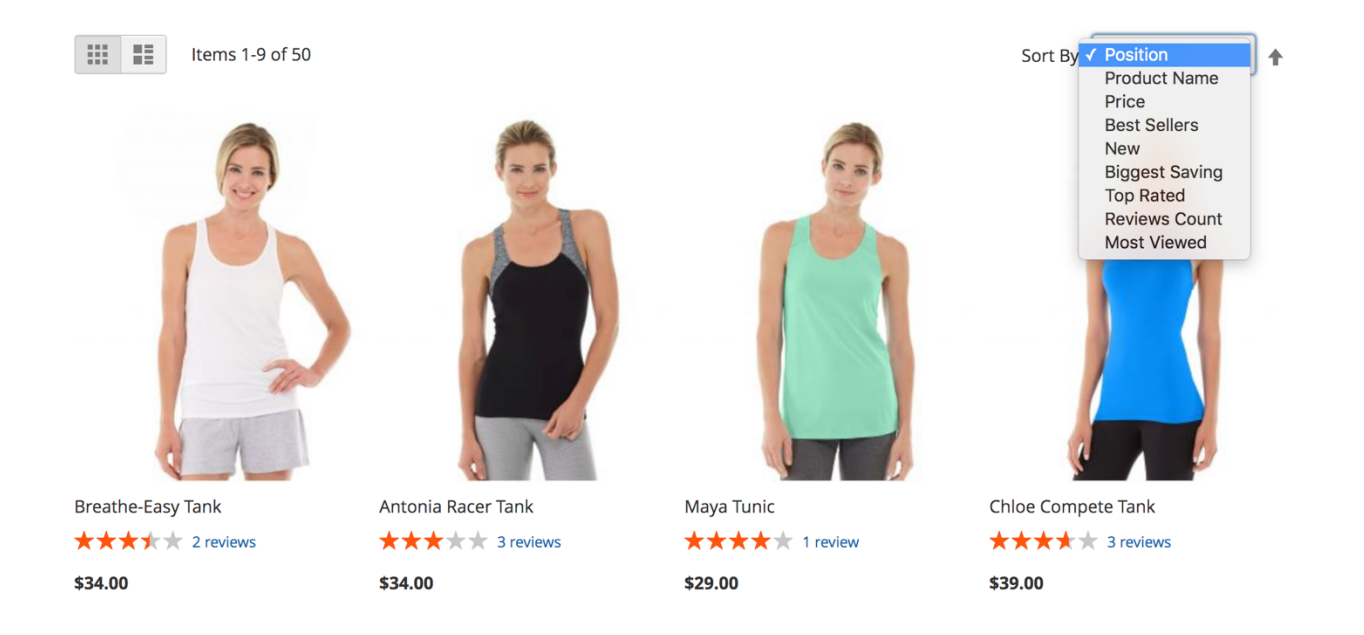

## **Configuration**

Advanced Sorting extension provides easy to use configuration section, which allows to the the following

1 . Enabled - Enable/Disable the extension

2 . Disable sorting option 'position' - Exclude the "Position" as a sorting option, which is provided on magento by default

3 . Add/delete/edit sorting options. Allows to change the default label for each sorting option. (For each Store View)

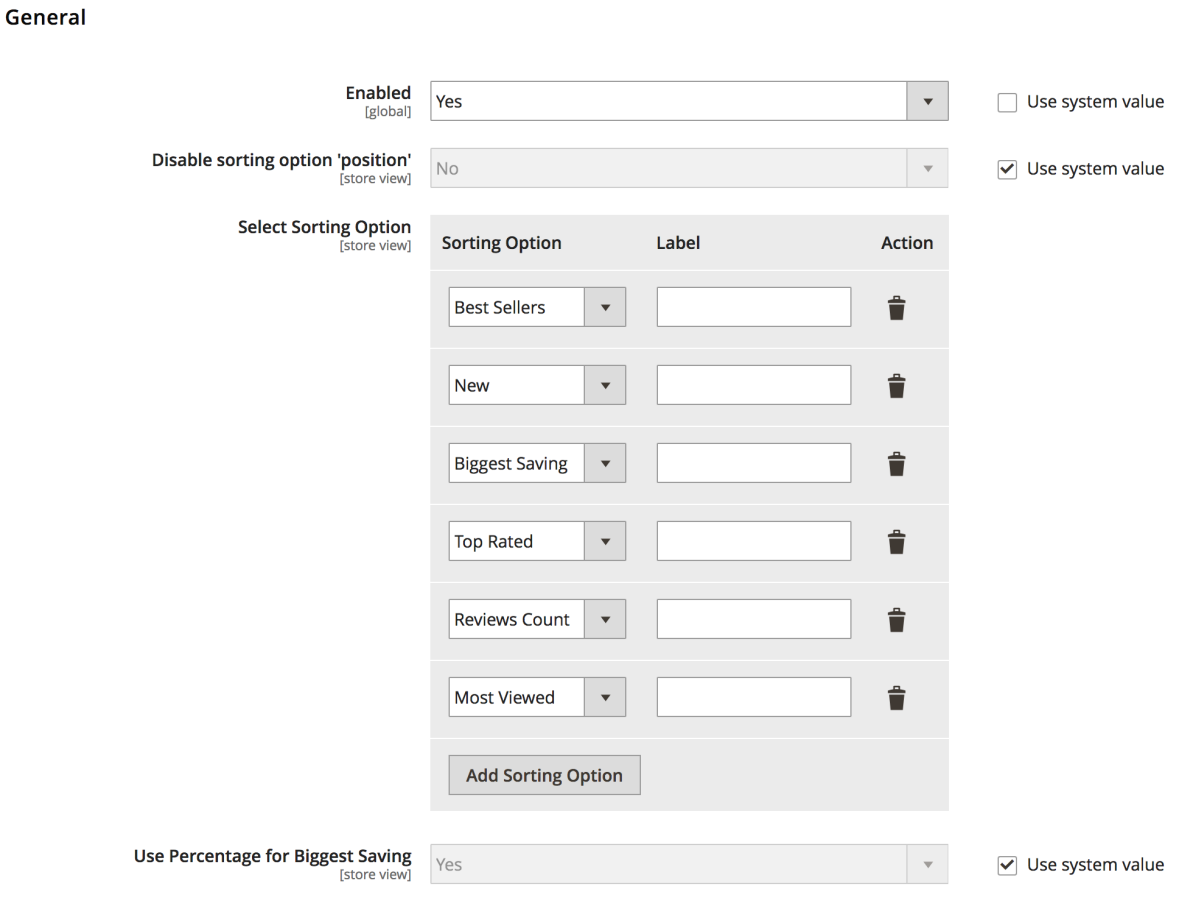

4 . Best Sellers Data Source - Select the source of the bestsellers data

 - Magento Reports - This will use the best sellers data from magento reports, which is filled by cron.

 - Real Time - This will calculate the sales on the fly. This usually takes more time and is not recommended for big stores.

5 . Bestsellers Period - Choose the period for bestsellers data. Can be choosen to show data for current year, month or day

6 . Most Viewed Period (days) - The period for which the product views will be counted when sorting by view count.

7 . Use Percentage for Biggest Saving - If selected "Yes", the discount percentage will be considered for calculating the saving, otherwise, the actual price difference will be used.

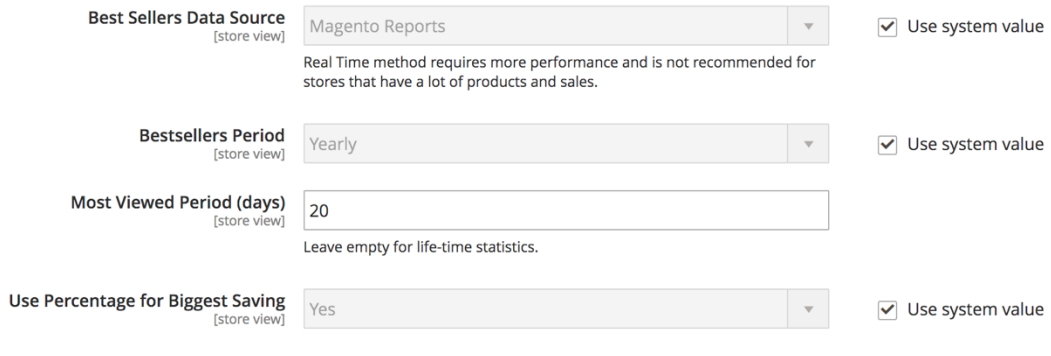